### Series Sale and Redemption

This document will show you how to create a Series in your software and how to redeem the Series. A Series allows your clients to buy multiples of the same service(s) upfront at a discounted rate. (For example: Buy 5 Facials for the price of 4)

## Creating a Series:

## 1.)Go to Setup>Configuration>General>Series

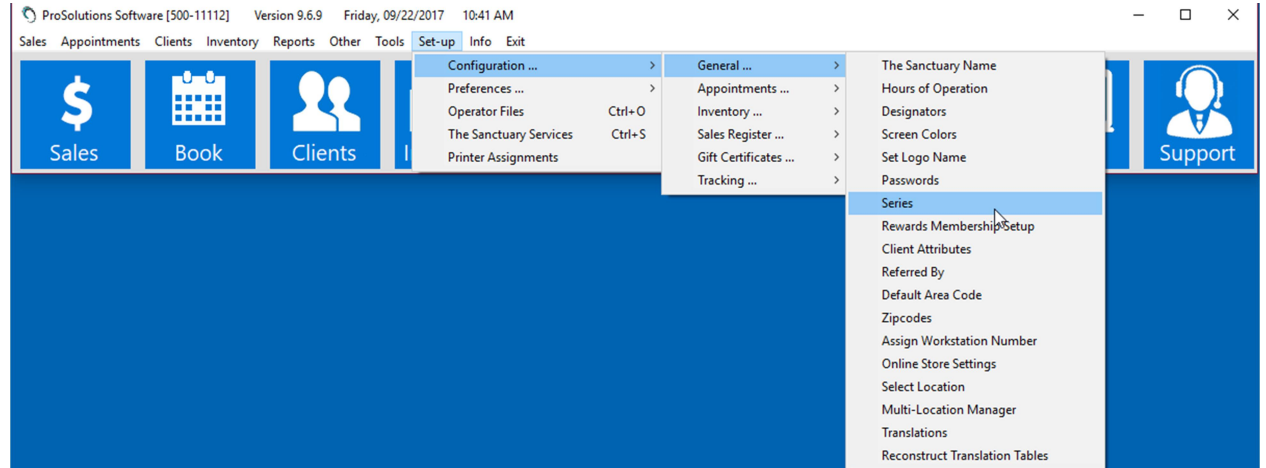

2.) In the Series creation screen enter the name of your Series in the Series Name field. Then select the Service(s) where it says For Serices. Next enter how many times this Service will be able to be redeemed in the Quantity field. Last enter the Total Price for each service and hit **Enter** on your keyboard, the software will automatically calculate the Value Each and Grand Total for you.

# Click Accept to save the Series.

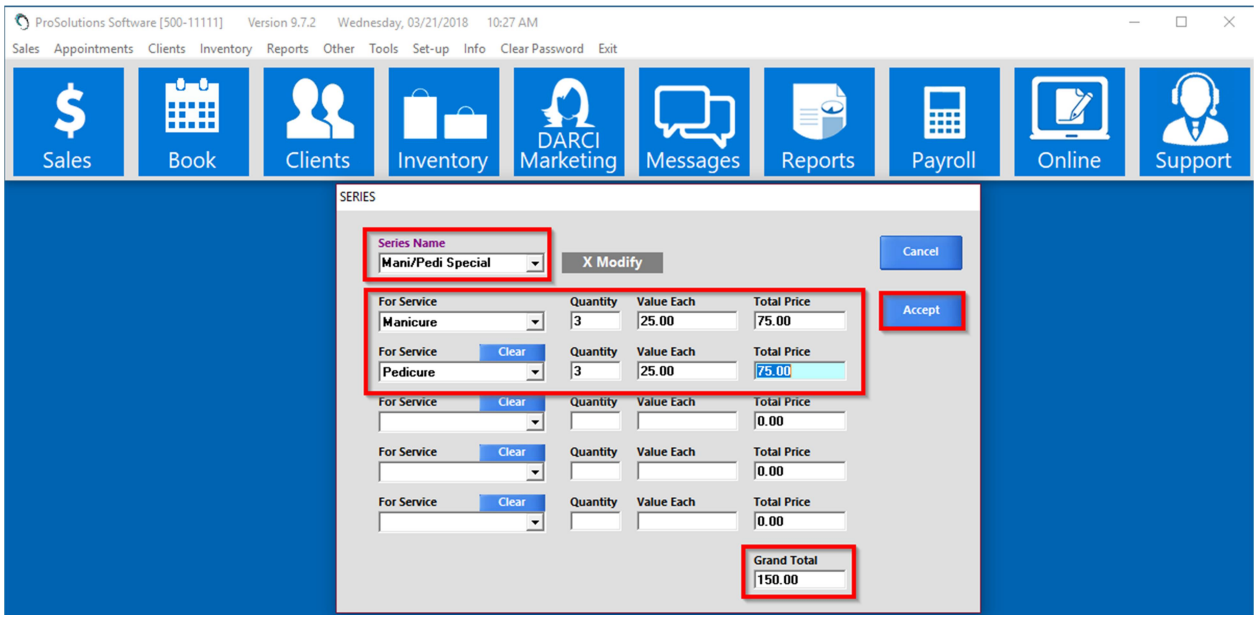

Selling a Series:

1.) Go to the Sales screen and pull up the client you wish to sell the Series to.

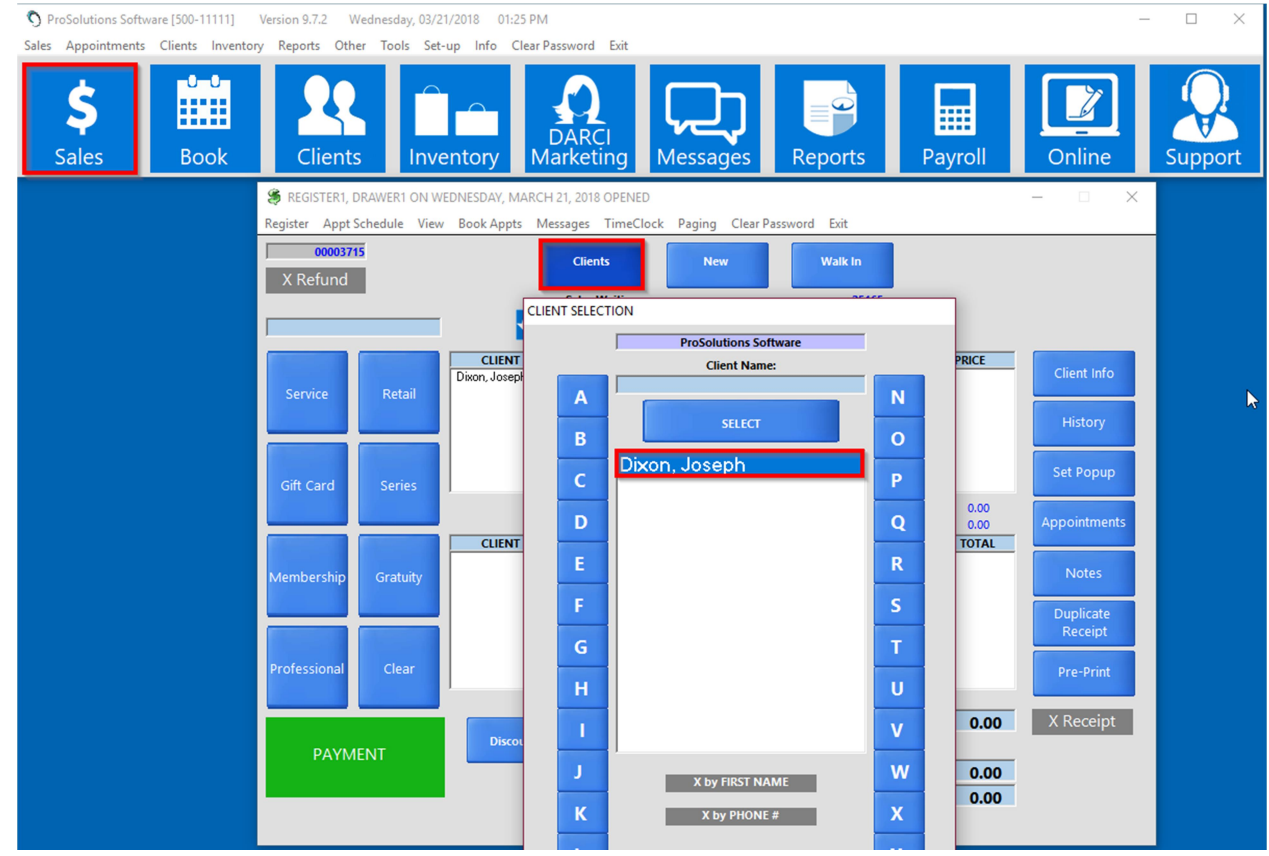

2.) Click the Series button and in the Series Sale screen select the series you would like to sell to the client. You can opt to enter your own expiration date in the Expires On field or if left blank it will default to 1 Year from the current date. Then click

### Accept.

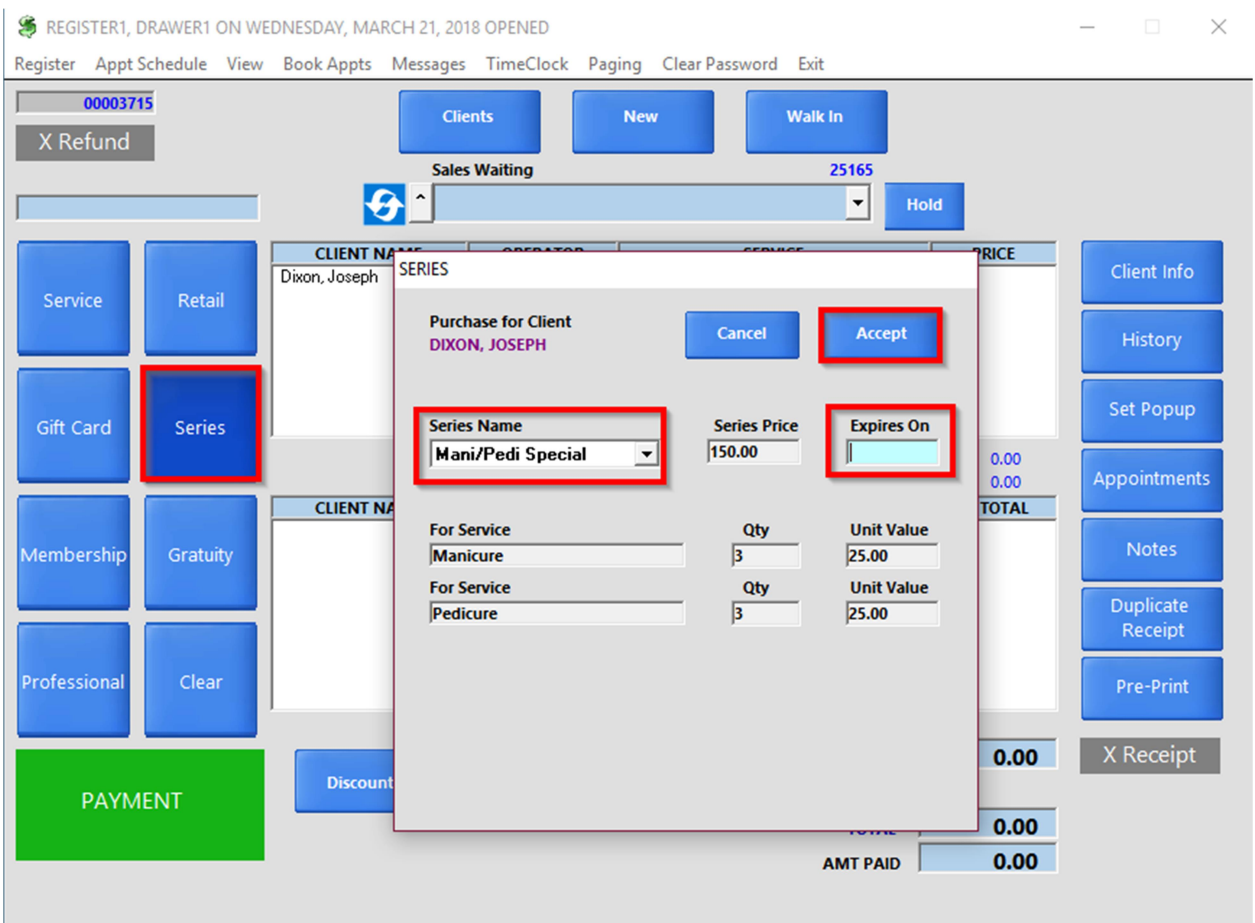

3.) Click Payment then choose how the client is paying and click Accept then the final green Accept button.

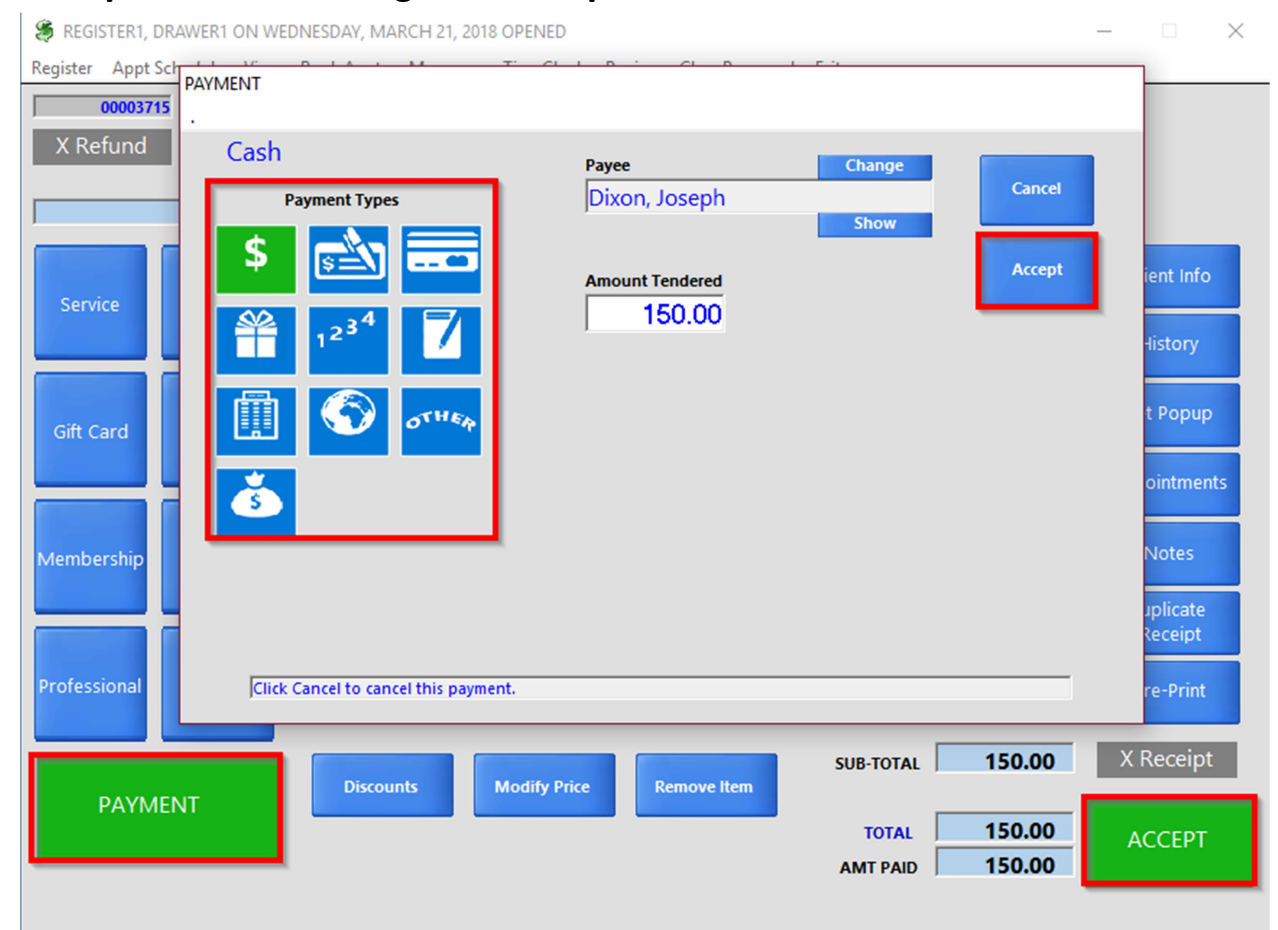

Redeeming a Series:

1.) Go to the Book and check out the Client for the services in the series.

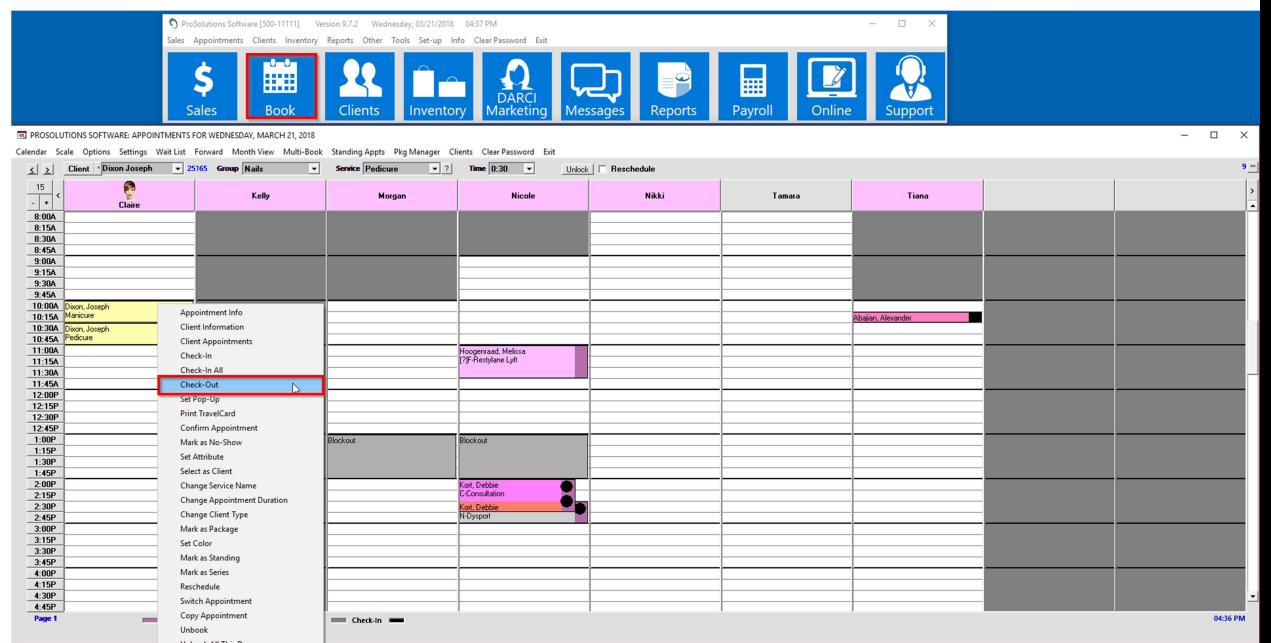

2.) In the Sales screen click the click the Payment button then choose the Series payment type. Then select the service you are redeeming (you may have to repeat for the other services if there are multiple services applicable to the

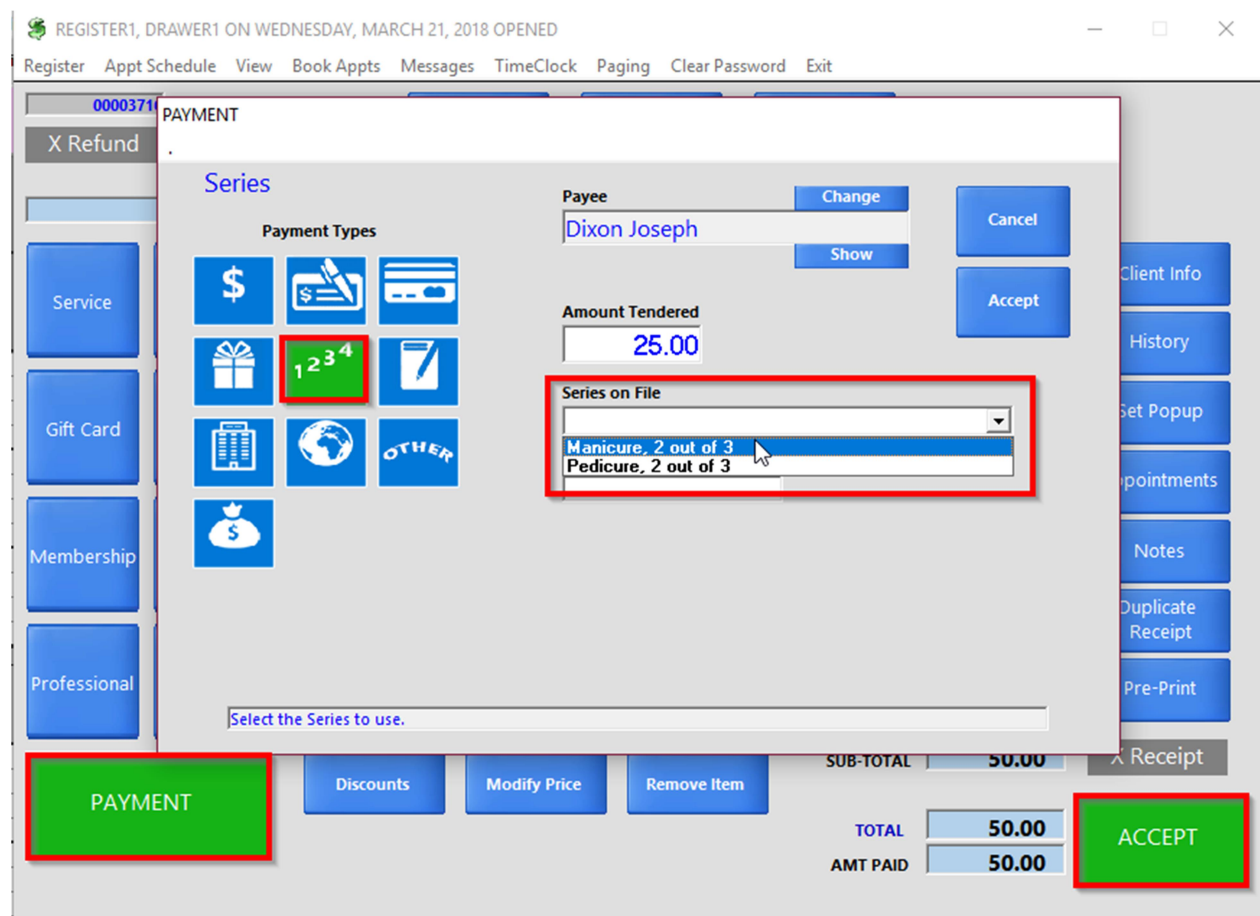

### series) then click Accept. Then the final Accept button.